## Print or Email Year End Statements

Last Modified on 03/23/2023 12:14 pm EDT

Jackrabbit has a pre-defined favorite which is your starting point for creating printed and/or emailed statements of fully and partially paid fees for tax purposes.

Go to the **Transactions** (menu) > **Transaction Reports** > Statements - Print. Note: Click the  $\infty$  when you hover over the name of the report to save it under *My Reports*.

Click the**Favorites** button, choose the**Year-End Statement - All Activity** favorite, and click**Load.** Make sure the *Transaction Date From*and *Through Date* are the year you are seeking - edit the year if needed. Enter your organization's *Federal Tax ID #*or change/delete the*Statement Header*. Make any other changes as needed, and **Submit**.

*Statements-Email* has a similar favorite that can be loaded. Make any necessary changes, including adding a *Federal Tax ID #*in the *Statement Header*. Scroll up and click**Preview Email Statements List**. Follow Steps 7 - 9 in **Email Multiple [Statements.](http://help.jackrabbitclass.com/help/family-reports-email-multiple-statements-invoices)**

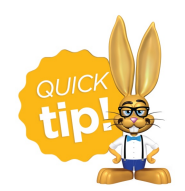

*Time Saver!* Mass email your families and advise them to log into their Parent Portal. By going to Billing *& Payments* in the top menu, they can click on*Full Transaction History*to sort and filter transactions. A *Print* button allows them to print it out.